Project #

#### 54946

# Max (Maximum) Earnings Sweep New BizLink Money Management Sweep Product

Date 10/6/20 Spec Writer: Karen S. Systems Affected: ☑ CU\*BASE

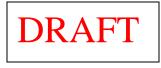

This project adds a new BizLink business account product called Max Earnings Sweep that transfers money daily between a designated "operating" account and a designated "investment" account. At the end of each processing day before interest is accrued, funds transfer from the operating account to the investment account. During BOD, funds transfer (sweep) back to the operating account. The sweep relationship is configured to sweep all funds or any funds over a specified balance to the investment account. After interest accrual and EOD balances have been calculated, all funds, no funds or a fixed amount of funds transfer back to the operating account.

An investment sweep relationship allows a business member to maximize earnings on an interest-bearing account while maintaining minimal funds in the business share draft account.

Sweep transfers will occur anytime that end-of-day (EOD) runs. The funds are moved out of the operating account during EOD processing right before interest accrual. Then after account balances are calculated during beginning-of-day (BOD), the funds can be moved back to the operating account. This allows the ending account balances to calculate showing the lowest possible operating funds and the highest possible investment funds.

### **Investment Sweep**

| Day | Step                                                    | Notes                                |
|-----|---------------------------------------------------------|--------------------------------------|
| 1   | Daily Transaction Postings                              |                                      |
| 1   | EOD processing up to Dividend Rate Updates              |                                      |
| 1   | Sweep from operating to investment account              |                                      |
| 1   | Remainder of EOD processes starting with Daily Dividend | Swept funds are in                   |
|     | Monitoring/Dividend posting                             | investment account                   |
|     | Process date change                                     | Day 1 to Day 2                       |
| 2   | BOD processing up to LGLACT??                           |                                      |
| 2   | Sweep from investment to operating account              |                                      |
| 2   | Daily Transaction Postings                              | Swept funds are in operating account |
| 2   | EOD processing up to Dividend Rate Updates              |                                      |
| 2   | Sweep to investment account                             |                                      |
| 2   | Remainder of EOD processes starting with Daily Dividend | Swept funds are in                   |
|     | Monitoring/Dividend posting                             | investment account                   |
| 2   | Remainder of EOD processing                             |                                      |
|     | Process date change                                     | Day 2 to Day 3                       |
| 3   | BOD processing up to LGLACT??                           |                                      |
| 3   | Sweep from investment account                           |                                      |

The investment account can be a share or share draft account. Certificates, IRA's and HSA's cannot be set up in a sweep relationship. Both the operating and investment account must reside in CU\*BASE. Multiple operating accounts can use the same investment account.

There will be a separate tool for configuring Max Earning Sweep relationships. The initial screen will be a dashboard format containing a subfile list of all configured sweep relationships. From here, new relationships get created and existing ones can be maintained.

The transfer criteria are specified on the Max Earnings Sweep configuration screen and the credit union will have the option to charge a monthly fee to the operating account for the sweep relationship. The fee can either be a flat amount to charge regardless of account balances or a flat amount based on a specified average balance maintained in the investment account. We will not allow separate waivers at this time however the credit union can opt not to charge a fee at all for the relationship.

This project also includes a new dashboard accessed from the initial Maximum Earnings Sweep configuration screen that displays the history of sweep transfers and fees that occurred for the accounts in a sweep relationship. This dashboard will be used in lieu of sweep transfer or fee posting report however we will generate paper exceptions reports.

Suggested content for the **Release Summary** (sales pitch, geared toward credit unions): Refer to Kitchen Page

#### Contents

| Summary of Program Changes<br>Purge Program                                                | . 3<br>. 3 |
|--------------------------------------------------------------------------------------------|------------|
| New Maximum Earnings Sweep Configuration<br>GOLD Mockup of Configuration Panel             |            |
| New Max Earnings Sweep Activity Dashboard                                                  | . 7        |
| Fee Income History File<br>Fee Income/Waivers Dashboard                                    |            |
| Exception Reports<br>Sweep Transfer Exception Report<br>Sweep Fee Posting Exception Report | . 9        |
| Tool Database Changes                                                                      | 10         |

**Note to Programmer:** Any screens and programs that are not to current standards, please bring them to standards with this project.

## Summary of Program Changes

The following program changes are anticipated with this project:

Programmer: Please schedule a spec review before starting the programming for this project.

- □ Create new investment sweep process to occur twice during nightly processing once during end-ofday (EOD) and again during beginning-of-day (BOD) processing – see diagram on page 1
  - Timing and other details tbd programmer analysis needed
- □ New program for posting the monthly fee need to determine when to charge the fee, maybe during BOD on the 2<sup>nd</sup> of the month programmer analysis needed
- □ Write the fee income to the Fee Income/Waivers history table FWHIST see page 8
- □ New Sweep Transfer Exception Report and Sweep Fee Posting Exception Report see page 9
- □ ?????

### New CU\*BASE Tables

- □ New table(s) to store Max Earnings Sweep configuration parameters including sweep transfer fees see page 5
- □ New table to store Max Earnings Sweep relationships see page 4
- □ New table(s) to store history of Max Earnings Sweep transactions
  - Contents of this table will be displayed on a new Max Earnings Sweep Activity Dashboard shown on page 7

If any new or modified tables are needed with this project, they **must turned to Bob Colburn for approval** (the sooner the better!). Remember to consider:

- EOM (E-saves)
- Purges (daily/monthly, when acct/membership is closed, etc.)
- Closed Sequence Number
- Does this obsolete an existing table?
- Stand-in (see below)

**Important note to programmer:** All table-related notes in this spec are suggestions only, used while thinking through the user interface design. You are expected to follow current database design rules and standards when setting up whatever table(s) are needed to support the UI outlined in this project. Consult with the Database Engineer as needed.

## Purge Program

□ New purge program to purge sweep transfer activity after 90 days (maintain current month plus 3 months prior).

## **New Maximum Earnings Sweep Configuration**

| Access:             | Tool #??? "Maximu              | m Earnin   | gs Sweeps"                     |                          |        |
|---------------------|--------------------------------|------------|--------------------------------|--------------------------|--------|
| Program:            | ????                           |            |                                |                          |        |
| GOLD panel:         | NEW                            |            |                                |                          |        |
|                     | +3+4+5.                        | +6         | +7+8+9+                        | 0+1                      | +3     |
|                     |                                |            |                                |                          |        |
|                     | um Earnings Sweeps             |            | 14:15:19                       |                          | 333333 |
|                     | erating account Sear           |            |                                |                          |        |
| • ·                 | 5=View, 6=Mbr Inquiry operatin | • •        | Inquiry investment acct, 8=Act | ivity                    |        |
| Operating           |                                | Investment |                                |                          |        |
|                     | Name                           | account    | Name                           | Start date               |        |
| -                   | HORROCKS FARM MARKET           |            | HORROCKS FARM MARKET           | mm/dd/ccyy<br>03/20/2020 |        |
| -                   | THE JOHNSON COMPANY            |            | THE JOHNSON COMPANY            | 03/22/2020               |        |
| -                   | FLEET CORPORATION              |            | FLEET CORPORATION              | 04/01/2020               |        |
|                     | SMITH ACCOUNTANTS              |            | HANSON AND SMITH ASSOCIATES    | 03/25/2020               |        |
| -                   | ROSAS CLOSET                   |            | ROSAS CLOSET                   | 04/05/2020               |        |
|                     |                                |            |                                |                          |        |
| F6=Add Max Earnings | Sweep F7=CANCEL                | 11 7 4 1   |                                | 1' M                     | Bottom |

Initial screen is a subfile list of all Max Earnings Sweep relationships. Maintenance to a sweep relationship is initiated via this screen. Maintenance options are 2=Change, 4=Delete and **F6=Add Max Earnings Sweep**. Inquiry options are 5=View, 6=Mbr Inquiry operating acct, 7=Mbr Inquiry investment acct and 8=Activity.

Standard Delete Confirmation Window: Call program CUTCDWDW (This program returns a zero or a one back to the program that calls it. A zero (0) states that the deletion was confirmed by the user. A one (1) states that the deletion was cancelled by the user.)

- Default display is by operating account. Columns should be sortable.
- Develop an inquiry only (VIEW) version of the dashboard (2=Change, 4=Delete, F6=Add not available).
- □ Options 6 and 7 access Member Inquiry for operating or investment account, respectively.
- □ 8=Activity accesses a subsequent screen that displays transaction activity for the sweep relationship see page 7.
- ☐ Make sure there is both a "More…" and "Bottom" indicator and that an error is presented when you hit the bottom of the subfile.
- ☐ If either the operating or investment account has an exception condition (Account not found, frozen account, etc.) then (if possible) display the exception reason in the Name column.
- Use **F6=Add Max Earnings Sweep** to add a new investment sweep relationship.

### Screen 2 (F6=Add Max Earnings Sweep) NEW

| /24/20 * Add Maximum Earnings Sweep  | 12:22:27 | ??? |
|--------------------------------------|----------|-----|
| erating account?? vestment account?? |          |     |
|                                      |          |     |
|                                      |          |     |
|                                      |          |     |
|                                      |          |     |

1234567890112

□ Screen 2 for ADD contains a lookup of the *Operating account* and *Investment account* base and suffix. Use the global search feature (added per PS#51946) to look up the account base. Also use last 10 accounts feature? Note: The investment account can be a different membership than the operating account.

- Edit that the operating account is not already in a sweep relationship (a single operating account can be linked to only one investment account).
- Edit that the operating account suffix must be appl type SD (only SD suffixes should be available in the lookup).
- Edit that the investment account suffix must be appl type SD or SH (only SD or SH suffixes should be available in the lookup).
- Edit that the HSA flag (SYSCTL) is N (we do not allow HSA accounts in a sweep relationship at this time).

### Screen 2 (2=Change, 5=View) / Screen 3 (F6=Add Max Earnings Sweep) NEW

\*..+..1...+..2...+...3...+...4...+..5...+...6...+...7...+...8...+...9...+...0...+...1...+...2...+...3. 2/24/20 Configure Max Earnings Account Sweep 12:22:27 ADD ?????-02 1234 067 TEST A BUSINESS Operating account 37496 341 TEST A BUSINESS Investment account Before dividends accrue transfer \_ (1=All available funds, 2=Any funds over balance of ) to investment account After dividends accrue and EOD balances are calculated transfer \_ (1=All available funds, 2=Fixed amount of \_\_\_\_ , 3=No funds) to operating account Start date for sweep transfers \_\_\_\_ (MMDDCCYY) Primary transaction description used for both operating and investment account transaction history MAX SWEEP TRANSFER Secondary transaction description Sweep Processing Fee Monthly fee \_ (1=None, 2=Monthly flat fee, 3=Monthly fee based on investment account average monthly balance) \_\_\_\_ Apply fee if investment account average balance falls below \$ \_\_\_\_\_ Fee amount \$ \_ Fee transaction description MAX SWEEP TRANSF FEE G/L account for fee F3=Backup F5=Add/Update F7=CANCEL

□ New screen is used to create or maintain an investment sweep account relationship. (There will be both an ADD and UPDATE version). The operating and investment accounts display at the top of the screen.

□ Configuration includes the parameters for the monthly fee. No fee waivers are permitted however the CU can opt not to charge a fee at all.

| opeointottorio                                                                                     |                                                                                                    |
|----------------------------------------------------------------------------------------------------|----------------------------------------------------------------------------------------------------|
| Field Name                                                                                         | Specifications, Comments, etc.                                                                                                    |
| Before dividends<br>accrue transfer X to<br>investment account                                     | Options are: 1=All available funds, 2=Any funds over balance of \$xxx,xxx.xx<br>If 2 is selected then a dollar amount is required           |
| After dividends<br>accrue and EOD<br>balances are<br>calculated transfer X<br>to operating account | Options are: 1=All available funds, 2=Fixed amount of \$xxx,xxx.xx, 3=No funds<br>If 2 is selected then a dollar amount is required         |
| Start date for sweep transfers                                                                     | MMDDCCYY - date that sweep transfers should start – this allows the sweep relationship to be set up in advance of when transfers will start |

#### Specifications

| Field Name                                                                                                    | Specifications, Comments, etc.                                                                                                    |
|----------------------------------------------------------------------------------------------------|----------------------------------------------------------------------------------------------------|
| Primary transaction<br>description used for<br>both operating and<br>investment account<br>transaction history | 20 positions – default description is MAX SWEEP TRANSFER<br>(used on both the operating and investment account)                                                                                                    |
| Secondary<br>transaction<br>description                                                                        | 80 positions free form<br>(used on both the operating and investment account)                                                                                                    |
| Monthly fee<br>- Fee amount<br>- Apply fee if<br>average<br>investment<br>account<br>balance falls<br>below x  | Options are: 1=None, 2=Monthly flat fee, 3=Monthly fee based on investment account<br>average monthly balance. No default (selection is required).<br><b>GOLD Note:</b> If 2=Monthly flat fee is selected then conditionally display <i>Fee amount</i> field<br>(required). If 3=Monthly fee based on investment account average monthly balance* is<br>selected then conditionally display <i>Fee amount</i> (required) and <i>Apply fee if investment</i><br><i>account average balance falls below</i> \$xxx,xxx.(required)<br>*Program should use the average investment account balance from MBRBAL for the<br>previous month to determine the investment account average monthly balance. |
| G/L account for fee                                                                                            | G/L account number lookup                                                                                                    |
| Fee transaction description                                                                                    | Description for the fee transaction, 20 positions – default description is MAX SWEEP TRANSF FEE                                                                                                    |

Note: Partial transfers are allowed. For example, if the investment account is configured to transfer a fixed amount of \$10,000.00 and the account only has \$8,000.00 then \$8,000.00 will transfer back to the operating account. The system will always transfer the maximum amount that it can.

# **GOLD Mockup of Configuration Panel**

| Session 0 CU*BASE GOLD - CREDIT UNION                                                                 |                    |
|----------------------------------------------------------------------------------------------------|--------------------|
| File Edit Tools Help                                                                                  | MOCKUP ONLY        |
| Configure Max Earnings Account Sweep                                                                  |                    |
| Operating account 12354 067 ALLIANCE CORPORATION                                                      |                    |
| Investment account 37496 341 ALLIANCE CORPORATION                                                     |                    |
| Before dividends accrue transfer:                                                                     |                    |
| All available funds Any funds over balance of                                                         |                    |
| After dividends accrue and EOD balances are calculated transfer:                                      |                    |
| All available funds                                                                                   | unt                |
| Start date for sweep transfers May 07, 2013 [IMMDDYYYY]                                               |                    |
| Primary transaction description to use for both operating and investment account transaction history: | MAX SWEEP TRANSFER |
| Secondary transaction description:                                                                    |                    |
| Sweep Processing Fee                                                                                  |                    |
| Monthly fee: O None O Monthly flat fee   Monthly fee based on investment account average              | je monthly balance |
| Fee amount 35.00 Apply fee if investment account average balance falls below 25,000.                  | 80                 |
| Fee income G/L # 131.00                                                                               |                    |
| Fee transaction description MAX SWEEP TRANSF FEE                                                      |                    |
|                                                                                                    |                    |
|                                                                                                    |                    |
|                                                                                                    |                    |
|                                                                                                    |                    |
|                                                                                                    |                    |
|                                                                                                    |                    |
| Add/Update                                                                                            |                    |
| $\leftarrow \rightarrow \uparrow \Vdash \blacksquare \mathscr{S} i ? @$                               | 8/30/18            |

| 4 (02 (20                 | M. 1                                    |                |                           |         | 15:19  |       |
|---------------------------|-----------------------------------------|----------------|---------------------------|---------|--------|-------|
| 4/02/20                   | Maximum Earnings S                      |                | COFCTAL                   |         | 15:19  | 33333 |
| perating ac               |                                         | ST A BUSINESS  | SPECIAL                   |         |        |       |
| nvestment a<br>ransaction | rransaction                             | Transfer from  | Transfer to               | AL GOLD | Fee    |       |
|                           |                                         |                |                           | Deutiel |        |       |
| date                      | XXXXXXXXXXXXXXXXXXXXXXXXXXXXXXXXXXXXXXX | operating acct |                           | Yartial | XXX.XX |       |
|                           | MAX SWEEP TRANSFER                      | 1,254,507.89   | 1,234,567.89<br>20,000.00 | ^       |        |       |
|                           | MAX SWEEP TRANSFER                      | 18,000.00      | 20,000.00                 |         |        |       |
|                           | MAX SWEEP TRANSFER                      | 10,000.00      | 20,000.00                 |         |        |       |
|                           | MAX SWEEP TRANSFER                      | 15,000.00      | 20,000.00                 |         |        |       |
|                           | MAX SWEEP TRANSFER                      | 15,000.00      | 20,000.00                 |         |        |       |
|                           | MAX SWEEP TRANSF FEE                    |                | 20,000,00                 |         | 25.00  |       |
|                           | MAX SWEEP TRANSFER                      | 4,000.00       |                           |         |        |       |
|                           |                                         |                |                           |         |        |       |
|                           |                                         |                |                           |         |        |       |
|                           |                                         |                |                           |         |        |       |
|                           |                                         |                |                           |         |        |       |
|                           | 7=CANCEL F9=Export                      |                |                           |         |        |       |

#### Accessed via 8=Activity from the Maximum Earnings Sweeps screen. NEW

- □ Screen lists sweep transfer and fee activity for a sweep relationship. Transactions display with the most recent first.
- □ The operating and investment account numbers and names are displayed at the top of the screen.
- □ Include columns as shown. The Partial column contains an asterisk if the transfer was a partial transfer.
- □ Include function keys for **F9=Export**, **F14=Print**. (Follow current standards per the User Interface Style Guide)
- □ **F11=Toggle Fees** (conditional verbiage) is used to toggle the display of fee transactions only the dashboard (the default). **F11=Toggle All** is used to toggle back to all transactions.
- □ Include hidden function keys for F15=Trans Hist Oper Acct and F16=Trans Hist Invest Acct which access transaction history for the appropriate account. GOLD Note: These should be buttons next to the *Operating account* (line 2) and *Investment account* (line 3) with the verbiage "See Transaction History".

# Fee Income History File

Sweep transfer relationship fees must be written to FWHIST (Member Fees Posted/Waived History) es.

## Fee Income/Waivers Dashboard

Access: Tool #369 "Fee Income/Waivers Dashboard"

| /13/20 Fee Analysis<br>rp ID: 00 ? All Corporations |       |       |       | 14:       | 42:53      |       |       |       |       | IFEESM- |
|-----------------------------------------------------|-------|-------|-------|-----------|------------|-------|-------|-------|-------|---------|
| mmary of: Fee Types                                 |       |       | The   | se Value: | s are Amou | nts   |       |       |       |         |
| =Drill to Reasons, 2=Configuration                  |       | 8     | 52020 |           |            | 04    | 2020  |       |       |         |
| 1 Description                                       | Code  | Oppor | Chg d | Waive     | 8          | Oppor | Chg d | Waive | 8     |         |
| ACCOUNT SERVICE CHARGES                             | ASC   | 349   | 341   | 7         | 2.0        | 349   | 341   | 7     | 2.0   |         |
| DORMANCY FEES                                       | DORMF | 4410  | 1132  | 3277      | 74.3       | 4295  | 1072  | 3222  | 75.0  |         |
| PRINTED CHECK FEES                                  | PCF   | 513   | 385   | 128       | 24.9       | 570   | 395   | 175   | 30.7  |         |
| PRINTED MONEY ORDER FEES                            | PMOF  | 1402  | 1370  | 32        | 2.2        | 1259  | 1243  | 16    | 1.2   |         |
| STARTER CHECK FEES                                  | SCF   | 171   | 41    | 129       | 75.4       | 215   | 45    | 170   | 79.0  |         |
| SHARE DRAFT NON-RETURN FEES                         | SDNRF | 29319 | 28855 | 464       | 1.5        | 38120 | 37598 | 522   | 1.3   |         |
| SHARE DRAFT NSF                                     | SDNSF | 551   |       | 551       | 100.0      | 14    |       | 14    | 100.0 |         |
| STOP PAYMENT FEES                                   | STPPY | 180   | 155   | 25        | 13.8       | 165   | 155   | 10    | 6.0   |         |
| TRANSACTION HISTORY PRINT                           | THP   | 149   | 31    | 118       | 79.1       | 111   | 25    | 86    | 77.4  |         |
| WIRE TRANSFER FEE VARIANCES                         | WIREX | 1395  | 855   | 540       | 38.7       | 1190  | 785   | 405   | 34.0  |         |
|                                                     |       |       |       |           |            |       |       |       |       |         |
|                                                     |       |       |       |           |            |       |       |       |       | Botto   |
| Totals:                                             |       | 38439 | 33165 | 5271      |            | 46288 | 41659 | 4627  |       |         |

# Sweep Transfer Exception Report

#### NEW

| 12/07/17 10:18.42 |               |     | ABC TEST CRE          | DIT UNION        | ?????? | PAG      | GE   |
|-------------------|---------------|-----|-----------------------|------------------|--------|----------|------|
| RUN ON 12/07/17   |               | SV  | VEEP TRANSFER E       | XCEPTION REPORT  |        | USER KAI | RENS |
|                   |               |     | SCHEDULED<br>TRANSFER |                  |        |          |      |
| ACCOUNT NAME      | ACCOUNT #     | SEQ | AMOUNT                | EXCEPTION REASON |        |          |      |
| *****             | 123456789-123 | 001 | 1.234.567.89-         | ****             |        |          |      |

New daily report that lists any sweep account transfers that did not occur during nightly processing.

Exception reasons ??? – Frozen account, Invalid account, Account not found, No available funds, Transfer made and deleted, Pledged funds?

# Sweep Fee Posting Exception Report

#### NEW

| RUN ON 12/07/07 |                           | SWEEP FEE POSTING EXCEPTION REPORT  |             |
|-----------------|---------------------------|-------------------------------------|-------------|
|                 |                           | SWEEP FEE POSITING EXCEPTION REPORT | USER KARENS |
| OPERATING FF    | -                         |                                     |             |
|                 | L<br>UNT EXCEPTION REASON |                                     |             |

New monthly report that lists operating accounts that were scheduled to charge a sweep processing fee but did not.

Exception reasons ??? - Frozen account, Invalid account, Account not found, No available funds, etc.

# **Tool Database Changes**

Tool changes are handled by the Writing Team with the release. **Programmers may use Tool #970** to view current tools, but should never user the maintenance version of this program (which is tool #1000).

**Note to Programmer:** Please use the "<u>CU\*BASE Tool Request Form</u>" (located on the **Product Team** and **Frequently Used Forms** pages of the portal) as soon as you have a program call and any parameters required to launch the program(s) so we can add a tool # for everyone to use during QC testing.

### New Tools to Add

| Description/suggested tool title (what does it do?):               | Configure Maximum Earnings Sweep     |
|--------------------------------------------------------------------|--------------------------------------|
|                                                                    | Relationships                        |
| Program to call:                                                   | Tbd                                  |
| Parms (if any):                                                    | Both VIEW and UPDATE versions needed |
| Is this for CU employees or just for Ops or data center employees? | CU employees                         |